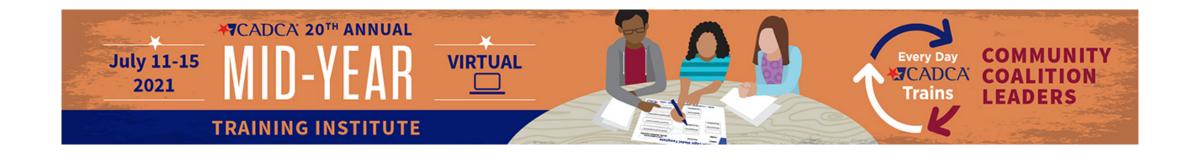

# How To Schedule Your Pre-Recording with BAV Services

### Select the Link to Record

90 Minute Session (Monday Session) 150 Minute Session

(Tuesday, Wednesday or Thursday Session)

OR

https://calendly.com/pre-record-team-1/cadcamidyear-90min https://calendly.com/pre-record-team-1/cadca-midyear-150min

### Select Your Preferred Date to Record

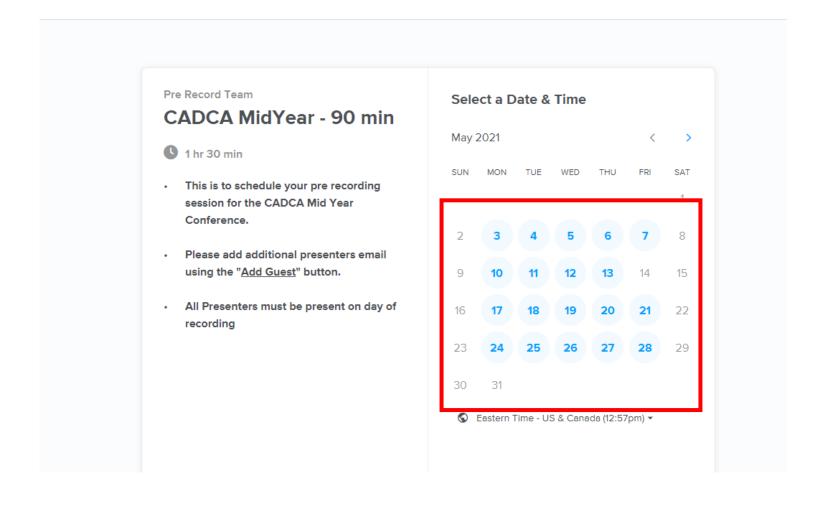

## Select & Confirm Time

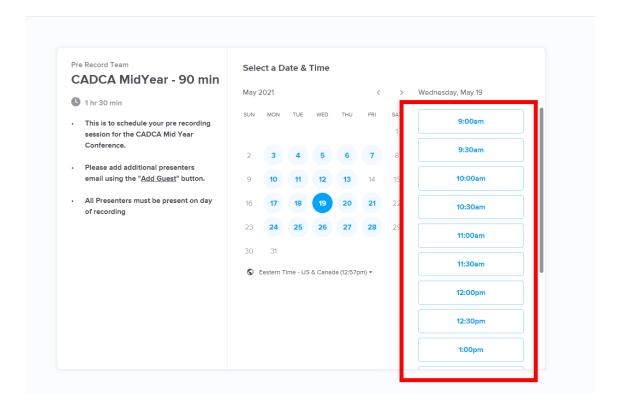

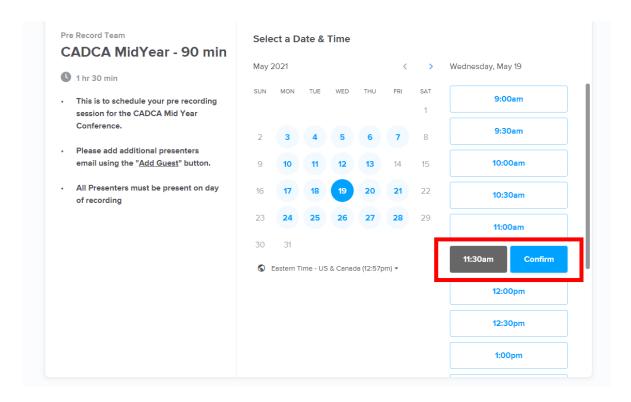

Select

Confirm

#### **Enter Session Details**

# Lead Presenter Name & Email Additional Presenters' Email

- Type their email address then hit space **Session ID**
- Received in the email with the date & time of your session

Session Title
Speaking Order of Your Presenters
Additional Important Information

**Submit by Clicking "Schedule Event"** 

You will receive an email confirmation with a link to join BAV on the day/time of your recording session.

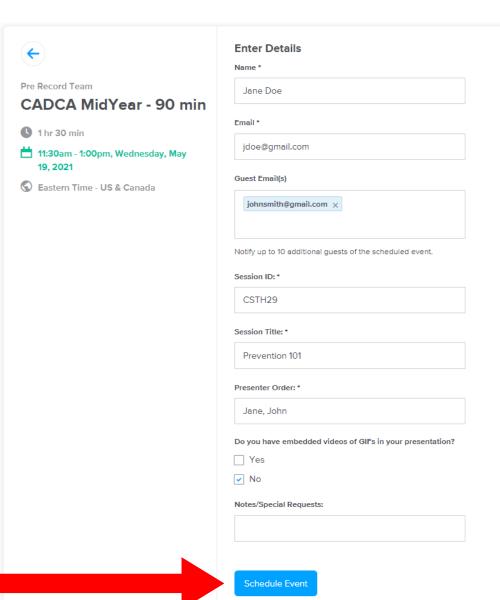